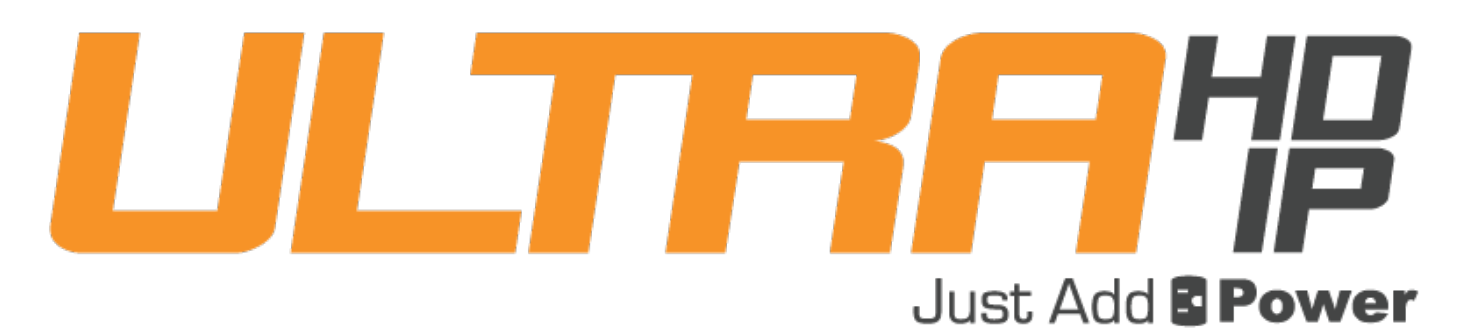

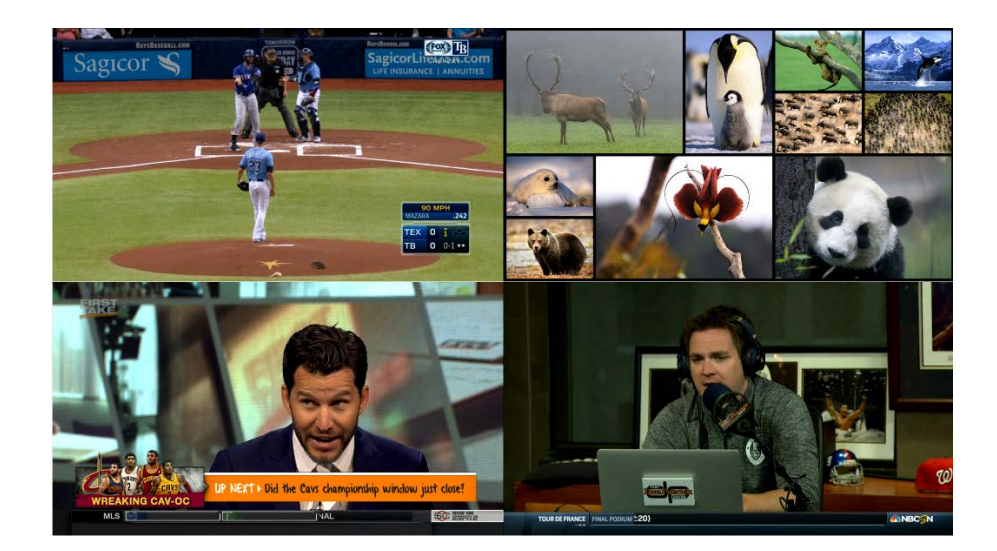

# 3G TILING TRANSMITTER MANUAL

# Revised 2020-01-10

# **Table of Contents**

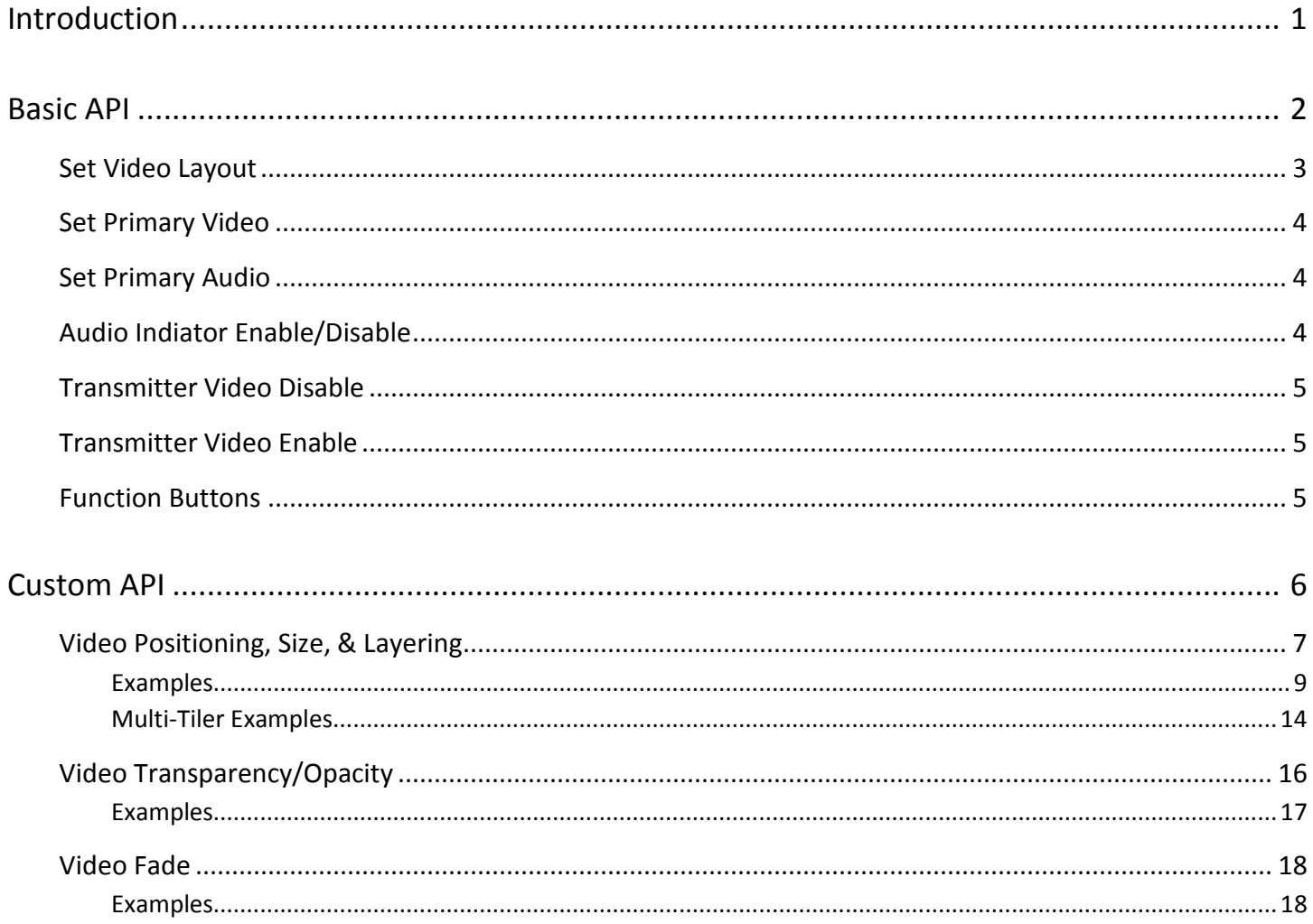

# <span id="page-2-0"></span>**Introduction**

The Just Add Power 3G+4+ Tiling Transmitter consists of 6 circuit-boards that work together to produce a tiled video signal: 4 Receivers, one Transmitter, and the Combiner.

The 4 Receivers accept video and audio signals from Just Add Power 3G Transmitters – in the same way that all Receivers do – and pass those signals to the Compiler. The Compiler arranges the video and audio signals and outputs the combined audio/video signal to the Transmitter, which outputs the video onto the network in the same way that all Transmitters do.

Adding a 3G+4+ Tiling Transmitter to a Just Add Power system allows all Receivers in the system to show tiled video.

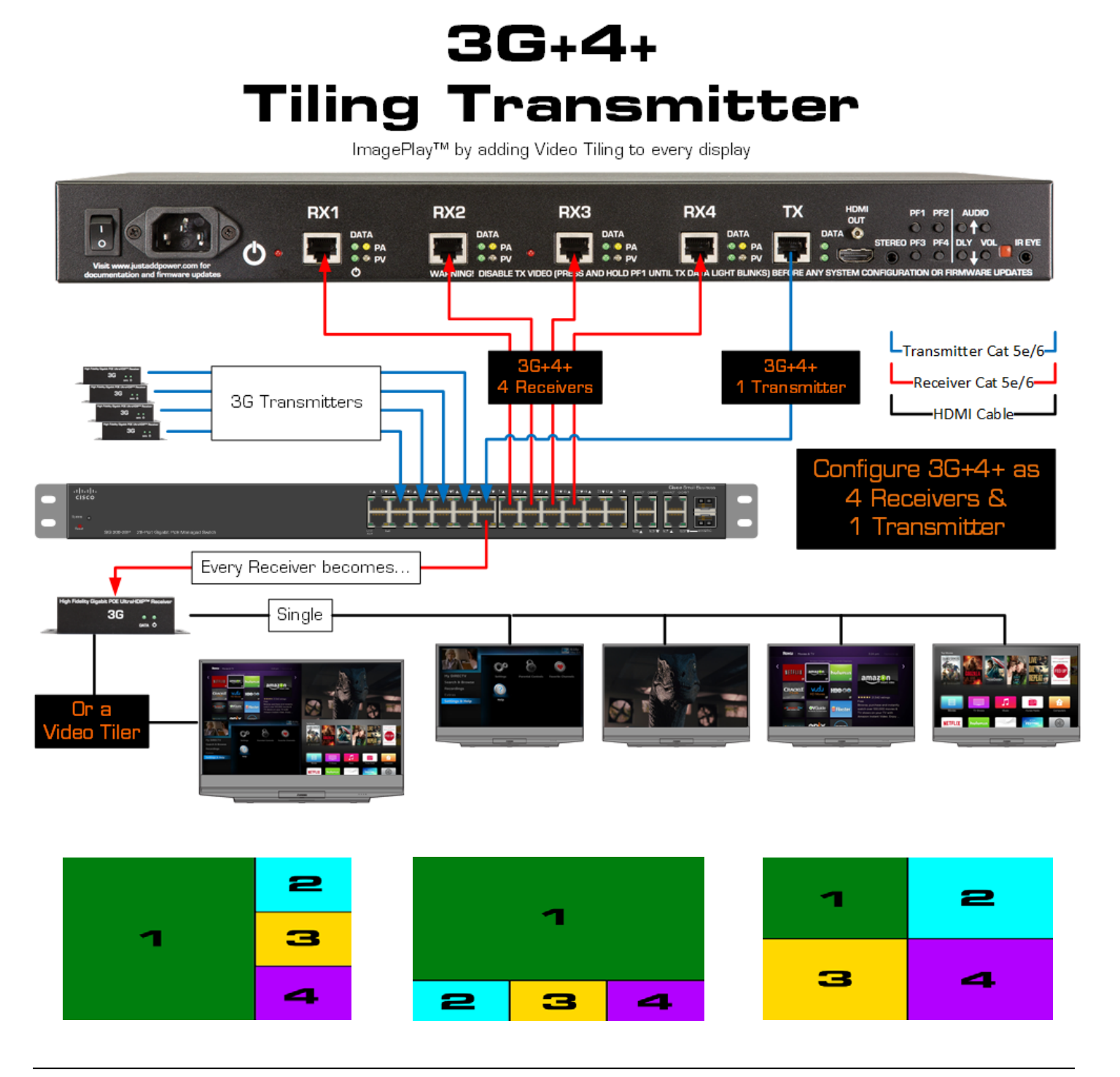

# <span id="page-3-0"></span>**Basic API**

The Basic API includes standard video layouts, primary audio and video, and other basic settings. **All commands are case-sensitive.**

#### Access the Tiling Transmitter

To access the Basic API, telnet into the **IP address of the TX** in the 3G+4+ Tiling Transmitter.

#### Function List

- [Set Video Layout](#page-4-0)
- **[Set Primary Video](#page-5-0)**
- [Set Primary Audio](#page-5-1)
- [Audio Indicator](#page-5-2) Enable/Disable
- **[Transmitter Video Disable](#page-6-0)**
- [Transmitter Video Enable](#page-6-1)
- [Function Buttons](#page-6-2)

# <span id="page-4-0"></span>Set Video Layout

Set the layout of the video signal output by the Transmitter

#### Command

\_4in1\_layout.sh **X**

#### Variable

- $X = 1 4$  or 10
	- 1 = Single-screen
	- 2 = 3 secondaries on right side
	- 3 = 3 secondaries on bottom
	- 4 = Quad view
	- 10 = Recall the last layout built with the Custom API

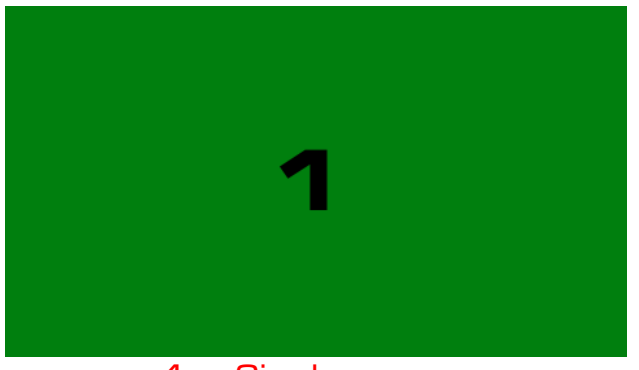

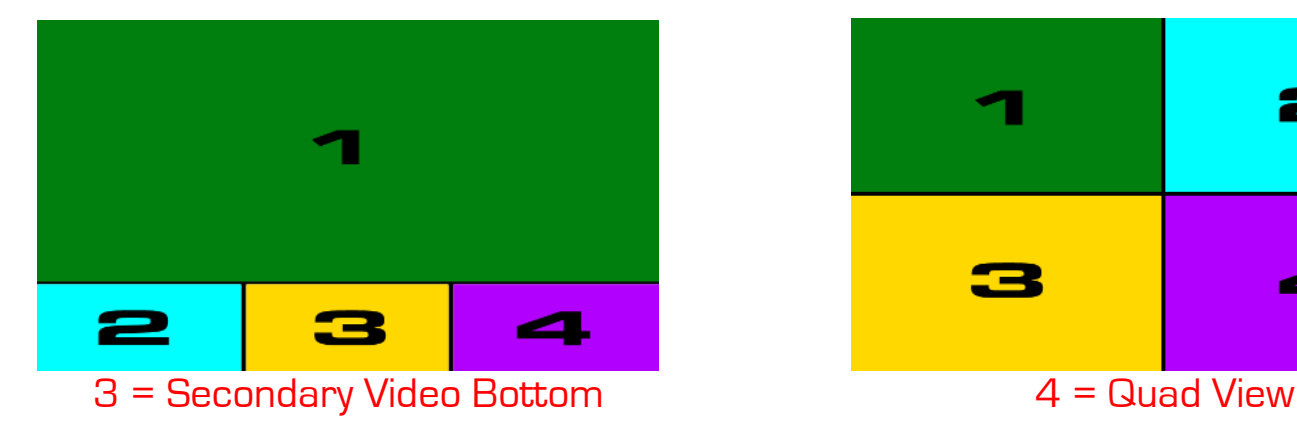

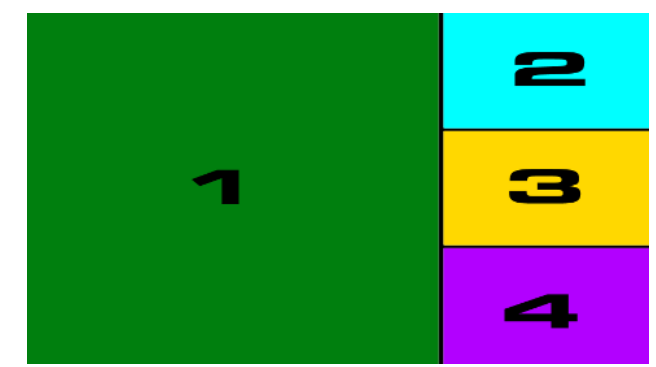

1 = Single-screen 2 = Secondary Video Right

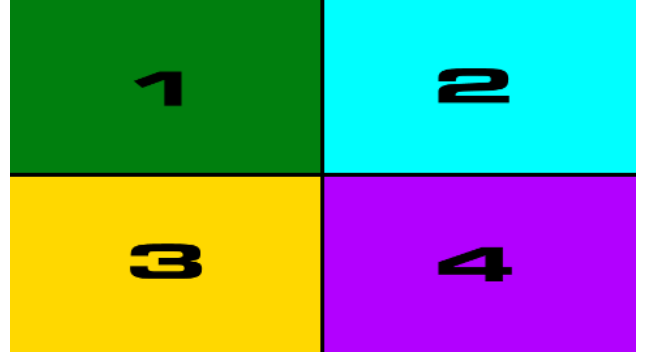

#### <span id="page-5-1"></span> $\operatorname{\mathsf{Just}}\nolimits\operatorname{\mathsf{Add}}\nolimits$  3G Tiling Transmitter -**BPower**

# <span id="page-5-0"></span>Set Primary Video

Set which input Receiver will act as the primary video source Default is 1 Primary Video is indicated on the hardware by a blue light

#### Command

\_4in1\_primary\_video.sh **X**

#### Variable

 $X = 1-4$ 

# Set Primary Audio

Set which position in the layout will act as the audio source  $\rightarrow$ Default is 1

Primary Audio is indicated on the hardware by an orange light

Command

\_4in1\_focus.sh **X**

#### Variable

 $\mathbf{x}$  = 1-4 according to the icons to the right  $\rightarrow$ 

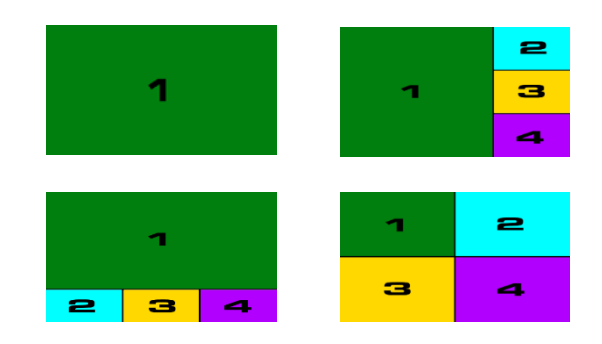

# <span id="page-5-2"></span>Audio Indiator Enable/Disable

Toggle the audio indicator

Default is off

When set to 'off', any change in layout or primary audio will cause the indicator to appear for 2 seconds and disappear.

#### Command

\_4in1\_focus\_onoff.sh **X**

#### Variable

#### $X =$ on

Enable the green border Example: \_4in1\_focus\_onoff.sh on

#### $X = of f$

Disable the green border (default) Example: \_4in1\_focus\_onoff

# <span id="page-6-2"></span><span id="page-6-0"></span>Transmitter Video Disable

Stop the video output of the HDMI and Transmitter network port. Must be used for initial setup, as Holding PF1 for 3 seconds will also disable the TX video output.

#### Command

\_4in1\_stop\_tx.sh

# <span id="page-6-1"></span>Transmitter Video Enable

Enable the video output of the HDMI and Transmitter network port. Power-cycling the 2G+4+ will return it to this state. Command

\_4in1\_restart\_tx.sh

### Function Buttons

- PF1: Tap to disable tiling Hold to disable HDMI output (during configuration)
- PF2: Tap to cycle primary audio
- PF3: Tap to cycle video layout
- PF4: Tap to cycle primary video

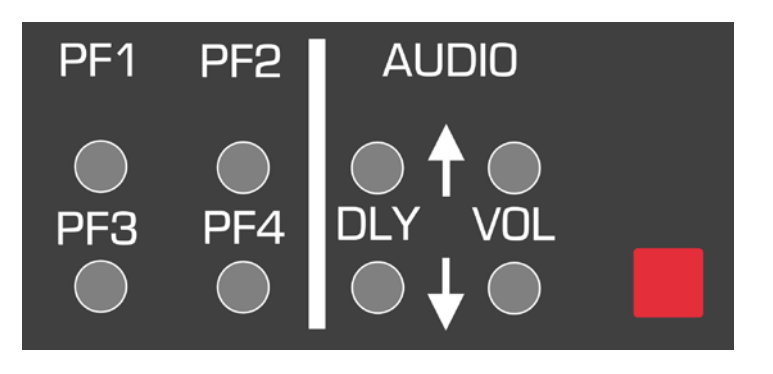

# <span id="page-7-0"></span>**Custom API**

The Custom API allows modification of video position, size, layering, transparency/opacity, and fade. **All commands are case-sensitive.**

#### Access the Tiling Transmitter

To access the Custom API, telnet into the **IP address of the TX** in the 3G+4+ Tiling Transmitter.

#### Function List

- [Video Position, Size, & Layering](#page-8-0)
- Video [Transparency/Opacity](#page-15-0)
- [Video Fade](#page-19-0)

# <span id="page-8-0"></span>Video Positioning, Size, & Layering

#### **Description**

The  $p4p$ , sh command can modify the position, size, and layering of video signals – referred to here as Channels. Channels are not the same as Receivers. Channels reference the relation of a specific video input to the primary video input, where the Primary Video is always Channel 1. See the table below for matching:

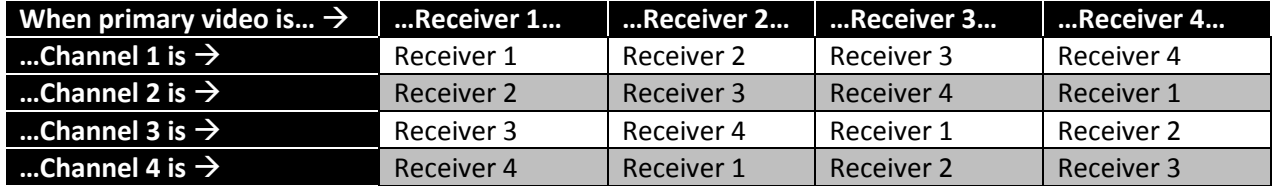

**Note:** The command to set Primary Audio follows Channel numbers in the same way.

#### Command

p4p.sh [layer:**ABCD**] [ch**X**] [hpos:**HPOS**] [vpos:**VPOS**] [width:**WIDTH**] [height:**HEIGHT**]

#### **Options**

- 1. layer:**ABCD**
	- Set the overlapping order for Channels 1-4 where they overlap. Not necessary if video does not overlap.
	- **A**,**B**,**C**,**D** are variables for Channels 1-4
	- Examples:
		- i. p4p.sh layer:1234
			- o Sets the layering order as Channel 1 on top, Channel 2 underneath Channel 1, Channel 3 underneath Channels 1 & 2, and Channel 4 on the bottom
		- ii. p4p.sh layer:3142
			- o Sets the layering order as Channel 3 on top, Channel 1 underneath Channel 3, Channel 4 underneath Channels 3 & 1, and Channel 2 on the bottom

#### 2. ch**X**

- Choose the Channel that the subsequent hpos, vpos, width, and height commands will modify
- **X** is the variable for the Channel (1-4) to be modified
- The options hpos, vpos, width, and height can all be set in the same command, or a single option can be set. Unlisted options will not be changed.
- Multiple Channels can be modified in the same command
- Examples:
	- i. p4p.sh ch1 hpos:320 vpos:0 width:1280 height:720
		- o Sets Channel 1 horizontal starting position to 320 pixels from the left side of the screen, vertical starting position to the top of the screen, with a width of 1280 pixels and height of 720 pixels. Channels 2-4 are unchanged.
	- ii. p4p.sh ch4 hpos:1280 vpos:720 width:640 height:360
		- o Sets Channel 4 horizontal starting position to 1280 pixels from the left side of the screen, vertical starting position to 720 pixels from the top of the screen, with a width of 640 pixels and height of 360 pixels. Channels 1-3 are unchanged.

#### $\operatorname{\mathsf{Just}}\nolimits\operatorname{\mathsf{Add}}\nolimits$  3G Tiling Transmitter – 'ower

- 3. hpos:**HPOS**
	- Set the horizontal pixel position of the top-left corner of the Channel
	- Custom layouts output at 1920x1080
		- i. Left side of the screen is pixel 0
		- ii. Right side of the screen is pixel 1920
	- Examples:
		- i. p4p.sh ch1 hpos:320
			- o Sets Channel 1 horizontal starting position to 200 pixels from the left side of the screen
		- ii. p4p.sh ch4 hpos:1280
			- o Sets Channel 4 horizontal starting position to 1280 pixels from the left side of the screen
		- iii. p4p.sh ch1 hpos:320 ch4 hpos:1280
			- o Sets Channel 1 horizontal starting position to 200 pixels from the left side of the screen and Channel 4 horizontal starting position to 1280 pixels from the left side of the screen in one command

#### 4. vpos:**VPOS**

- Set the vertical pixel position of the top-left corner of the Channel
- Custom layouts output at 1920x1080
	- i. Top of the screen is pixel 0
	- ii. Bottom of the screen is pixel 1080
- Examples:
	- i. p4p.sh ch1 vpos:0
		- o Sets Channel 1 vertical starting position to the top of the screen
	- ii. p4p.sh ch4 vpos:720
		- o Sets Channel 4 vertical starting position to 720 pixels from the top of the screen
	- iii. p4p.sh ch1 vpos:0 ch4 vpos:720
		- o Sets Channel 1 vertical starting position to the top of the screen and Channel 4 vertical starting position to 720 pixels from the top of the screen in one command

#### 5. width:**WIDTH**

- Set the horizontal pixel width of the Channel
- Custom layouts output at 1920x1080
- Examples:
	- i. p4p.sh ch1 width:1280
		- o Sets Channel 1 horizontal width to 1280 pixels
	- ii. p4p.sh ch4 width:640
		- o Sets Channel 4 horizontal width to 640 pixels
- 6. height:**HEIGHT**
	- Set the vertical pixel height of the Channel
	- Custom layouts output at 1920x1080
	- Examples:
		- i. p4p.sh ch2 height:720
			- o Sets Channel 2 vertical height to 720 pixels
		- ii. p4p.sh ch3 height:360
			- o Sets Channel 3 vertical height to 360 pixels
		- iii. p4p.sh ch2 height:720 ch3 height:360
			- o Sets Channel 2 vertical height to 720 pixels and Channel 3 vertical height to 360 pixels in one command

### <span id="page-10-0"></span>**Examples**

1. Three on the right with proper aspect ratio

p4p.sh ch1 hpos:0 vpos:180 width:1280 height:720 ch2 hpos:1280 vpos:0 width:640 height:360 ch3 hpos:1280 vpos:360 width:640 height:360 ch4 hpos:1280 vpos:720 width:640 height:360 2 З 4

2. Three on bottom with proper aspect ratio

p4p.sh ch1 hpos:320 vpos:0 width:1280 height:720 ch2 hpos:0 vpos:720 width:640 height:360 ch3 hpos:640 vpos:720 width:640 height:360 ch4 hpos:1280 vpos:720 width:640 height:360

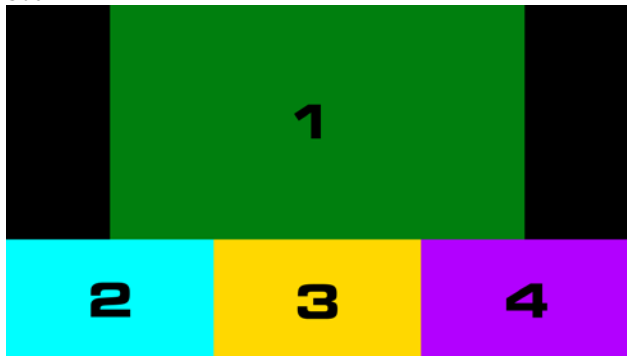

#### 3. Three Columns

p4p.sh ch1 hpos:0 vpos:0 width:640 height:1080 ch2 hpos:640 vpos:0 width:640 height:1080 ch3 hpos:1280 vpos:0 width:640 height:1080 ch4 hpos:0 vpos:0 width:0 height:0

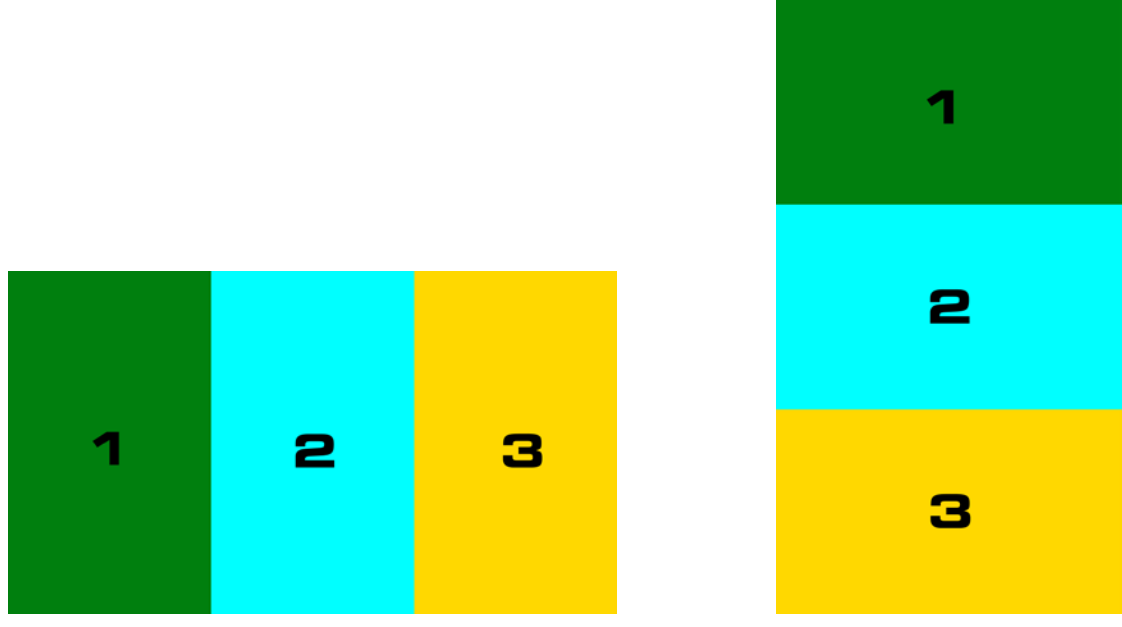

#### Just Add 3G Tiling Transmitter -**BPower**

4. Left and Right

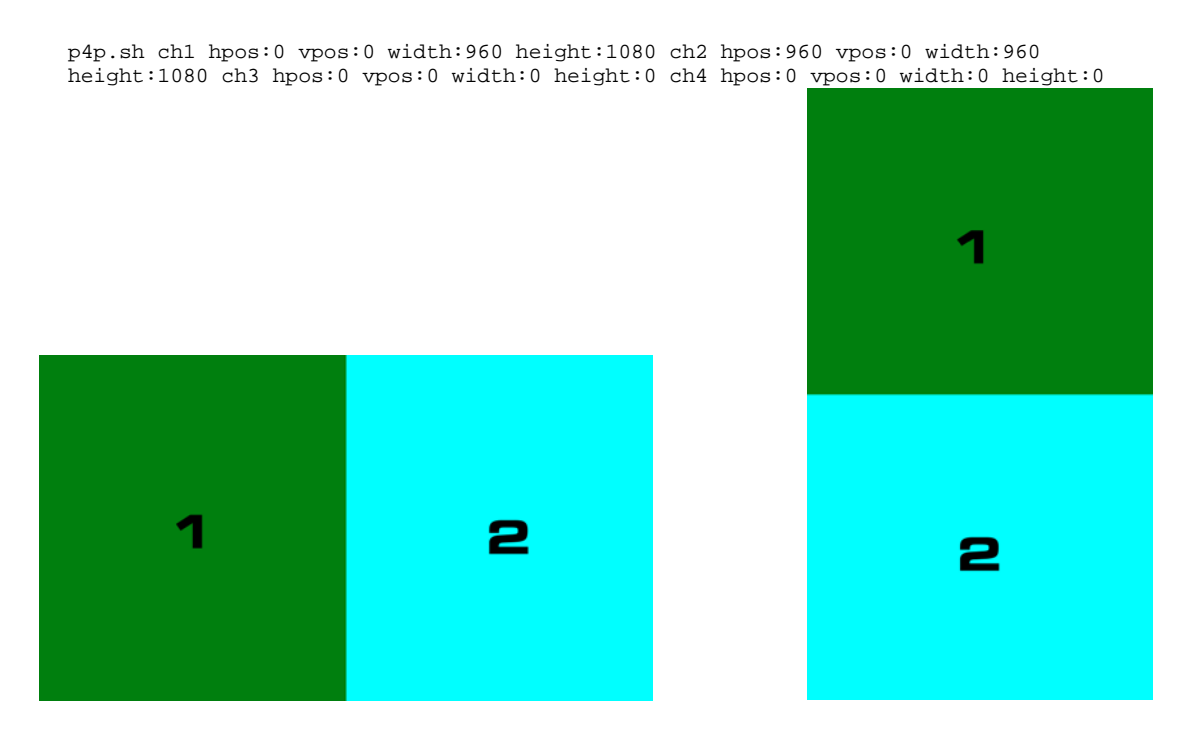

#### 5. Top and Bottom

p4p.sh ch1 hpos:0 vpos:0 width:1920 height:540 ch2 hpos:0 vpos:540 width:1920 height:540 ch3 hpos:0 vpos:0 width:0 height:0 ch4 hpos:0 vpos:0 width:0 height:0

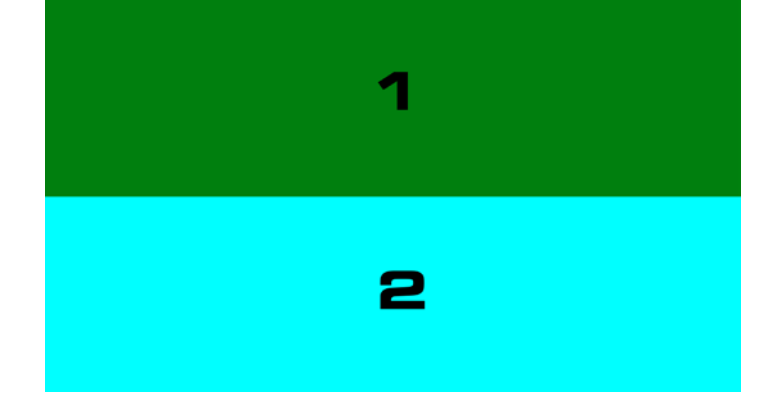

#### 6. Sandwich

p4p.sh ch1 hpos:0 vpos:0 width:1920 height:270 ch2 hpos:0 vpos:270 width:960 height:540 ch3 hpos:960 vpos:270 width:960 height:540 ch4 hpos:0 vpos:810 width:1920 height:270

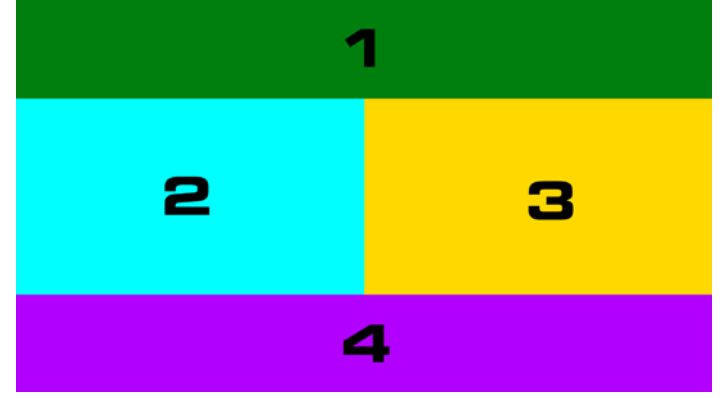

#### 7. Picture-In-Picture

p4p.sh layer:2134 ch2 hpos:1280 vpos:720 width:640 height:360 ch1 hpos:0 vpos:0 width:1920 height:1080

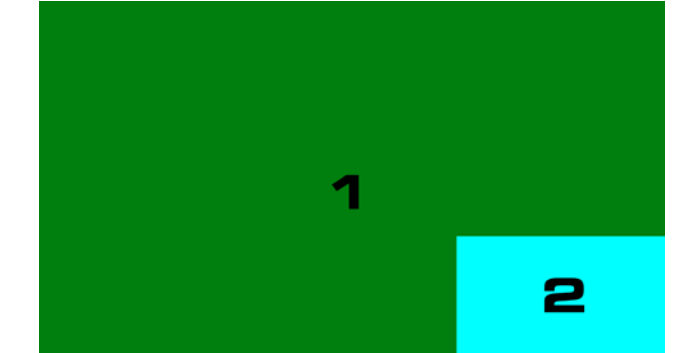

p4p.sh layer:2314 ch1 hpos:0 vpos:0 width:1920 height:1080 ch2 hpos:80 vpos:315 width:800 height:450 ch3 hpos:1040 vpos:315 width:800 height:450

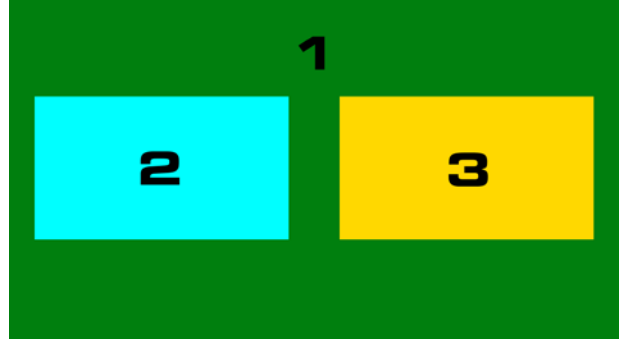

8. Ticker Overlay (ticker is 100 pixels at the bottom of the video)

p4p.sh layer:1234 ch1 hpos:0 vpos:0 width:1920 height:980 ch2 hpos:0 vpos:0 width:1920 height:1080

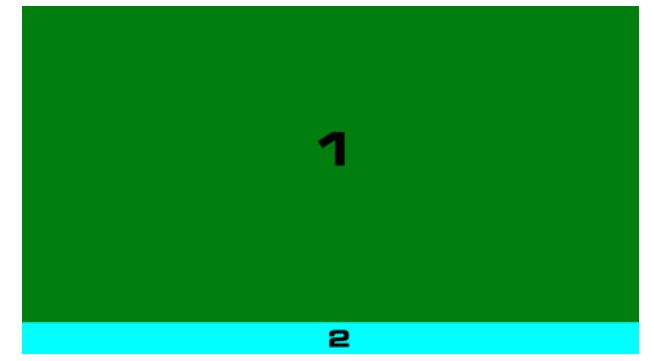

p4p.sh layer:1234 ch1 hpos:0 vpos:0 width:1920 height:880 ch2 hpos:0 vpos:0 width:1920 height:980 ch3 hpos:0 vpos:0 width:1920 height:1080

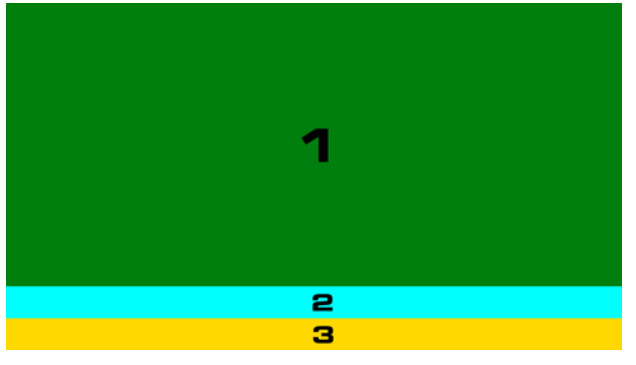

9. Centered Layouts

#### i. 2 videos, centered, maximum size, maintain aspect ratio

p4p.sh ch1 hpos:0 vpos:270 width:960 height:540 ch2 hpos:960 vpos:270 width:960 height:540 ch3 hpos:0 vpos:0 width:0 height:0 ch4 hpos:0 vpos:0 width:0 height:0

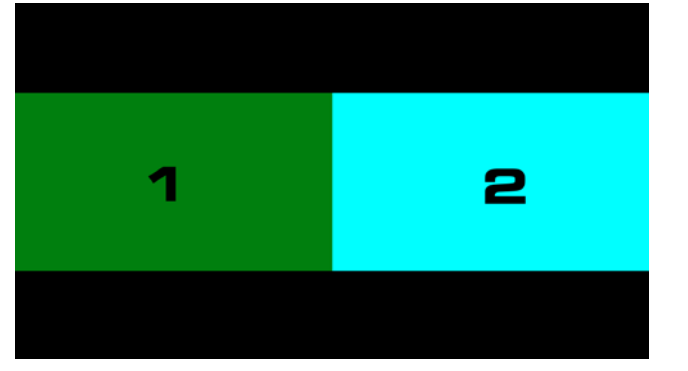

#### ii. 3 videos, centered, maximum size, maintain aspect ratio

p4p.sh ch1 hpos:0 vpos:0 width:960 height:540 ch2 hpos:960 vpos:0 width:960 height:540 ch3 hpos:480 vpos:540 width:960 height:540 ch4 hpos:0 vpos:0 width:0 height:0

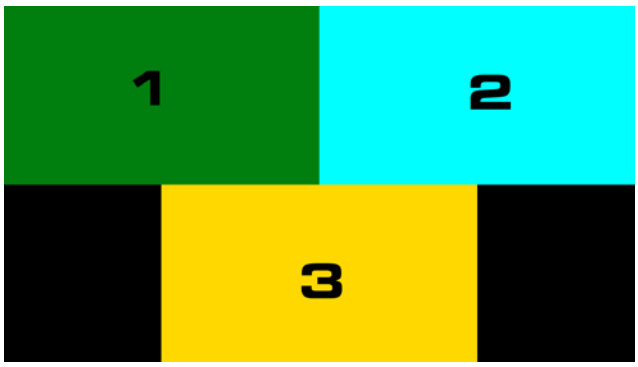

#### 10. Layer Demo

p4p.sh ch1 hpos:80 vpos:80 width:960 height:540 ch2 hpos:740 vpos:200 width:960 height:540 ch3 hpos:220 vpos:500 width:960 height:540 ch4 hpos:900 vpos:420 width:960 height:540

p4p.sh layer:1234

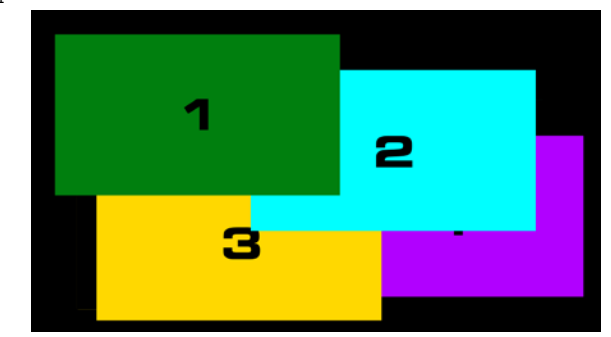

p4p.sh layer:2341

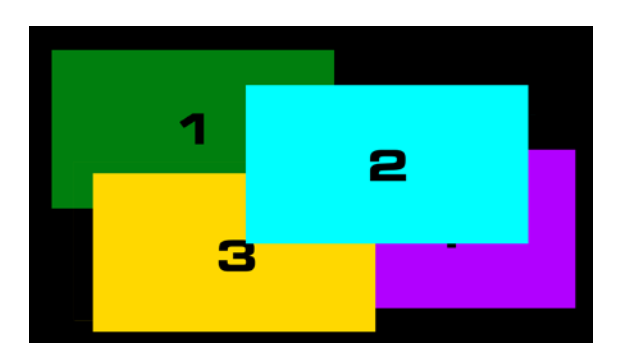

p4p.sh layer:3412

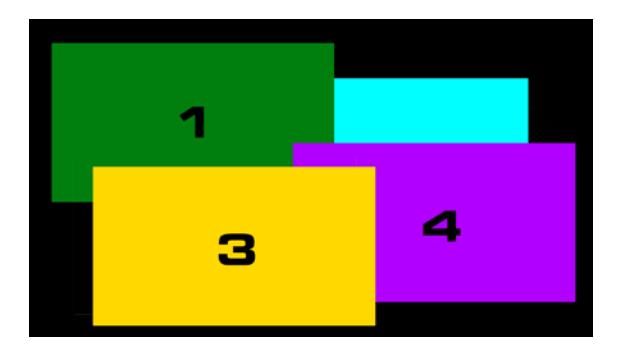

p4p.sh layer:4123

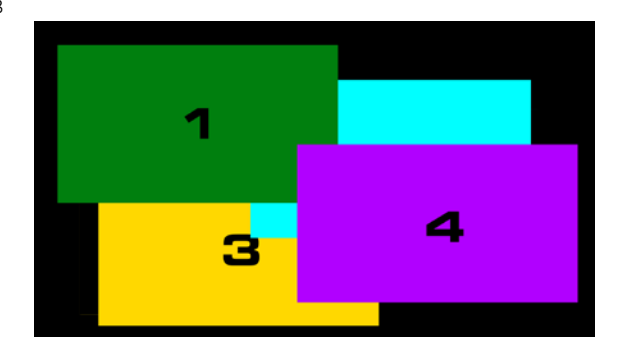

### <span id="page-15-0"></span>Multi-Tiler Examples

These layouts require more than one Tiling Transmitter. The end result is achieved by setting a Tiling Receiver to watch a different Tiling Transmitter.

1. 5 sources, centered, maximum size, maintain aspect ratio. Requires 2 Tiling Transmitters.

On Tiler 1: set RX1-3 to watch three of the sources. Set RX4 to watch Tiler 2.

On Tiler 2: set RX1-2 to watch two of the sources. RX3-4 will be invisible.

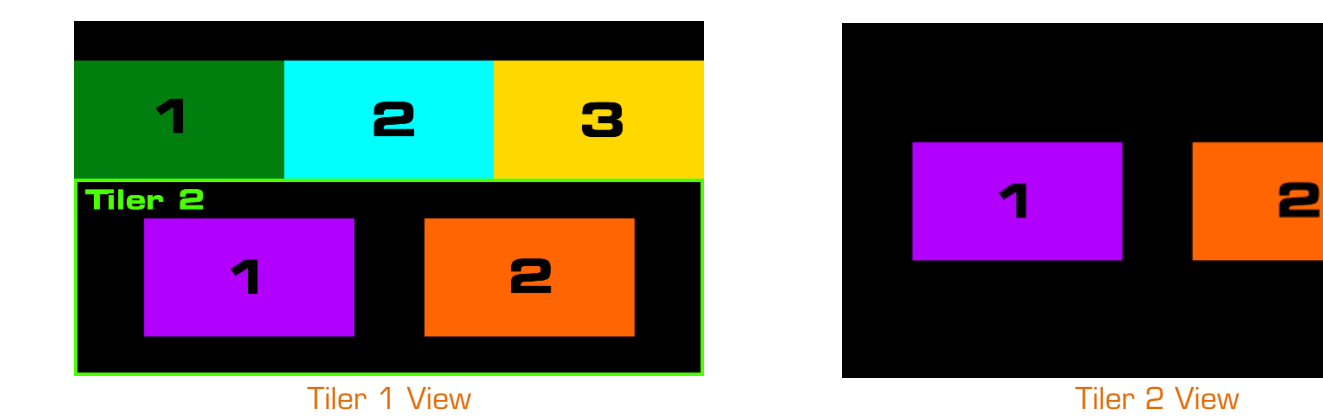

#### Tiler 1 Command

p4p.sh layer:1234 ch1 hpos:0 vpos:120 width:640 height:360 ch2 hpos:640 vpos:120 width:640 height:360 ch3 hpos:1280 vpos:120 width:640 height:360 ch4 hpos:0 vpos:240 width:1920 height:1080

#### Tiler 2 Command

p4p.sh layer:1234 ch1 hpos:213 vpos:360 width:640 height:360 ch2 hpos:1067 vpos:360 width:640 height:360 ch3 hpos:0 vpos:0 width:0 height:0 ch4 hpos:0 vpos:0 width:0 height:0

2. 6 sources, centered, maximum size, maintain aspect ratio. Requires 2 Tiling Transmitters. On Tiler 1: set RX1-3 to watch three of the sources. Set RX4 to watch Tiler 2. On Tiler 2: set RX1-3 to watch three of the sources. RX4 will be invisible.

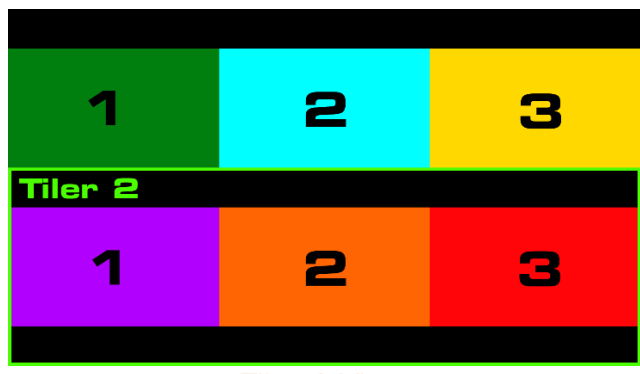

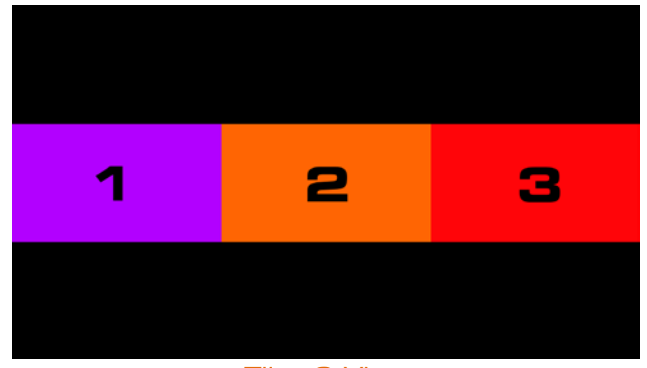

#### Tiler 1 View Tiler 2 View

#### Tiler 1 Command

p4p.sh layer:1234 ch1 hpos:0 vpos:120 width:640 height:360 ch2 hpos:640 vpos:120 width:640 height:360 ch3 hpos:1280 vpos:120 width:640 height:360 ch4 hpos:0 vpos:240 width:1920 height:1080

#### Tiler 2 Command

p4p.sh layer:1234 ch1 hpos:0 vpos:360 width:640 height:360 ch2 hpos:640 vpos:360 width:640 height:360 ch3 hpos:1280 vpos:360 width:640 height:360 ch4 hpos:0 vpos:0 width:0 height:0

3. 9 sources in a 3x3 grid. Requires 3 Tiling Transmitters.

On Tiler 1: set Quad layout and set RX1-4 to watch four of the sources.

On Tiler 2: set RX1-3 to watch three of the sources. RX4 will be invisible.

On Tiler 3: set RX1-2 to watch two of the sources. Set RX3 to watch Tiler 1. Set RX4 to watch Tiler 2.

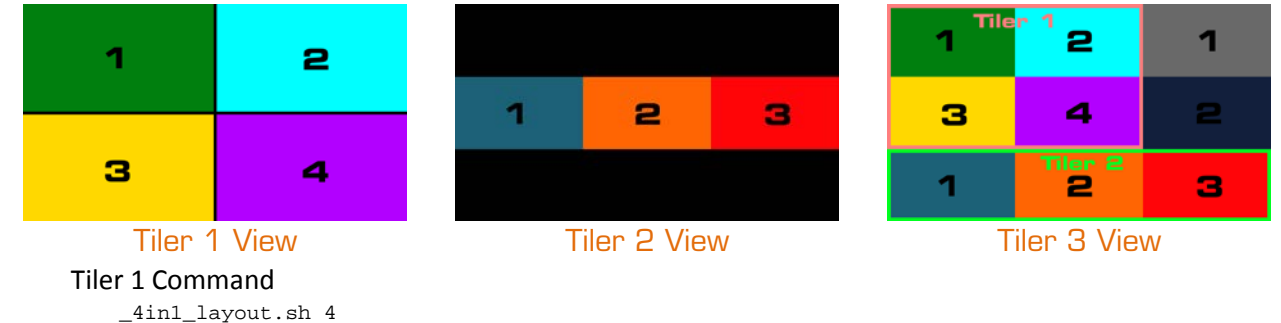

#### Tiler 2 Command

p4p.sh layer:1234 ch1 hpos:0 vpos:360 width:640 height:360 ch2 hpos:640 vpos:360 width:640 height:360 ch3 hpos:1280 vpos:360 width:640 height:360 ch4 hpos:0 vpos:0 width:0 height:0

#### Tiler 3 Command

p4p.sh layer:1234 ch1 hpos:1280 vpos:0 width:640 height:360 ch2 hpos:1280 vpos:360 width:640 height:360 ch3 hpos:0 vpos:0 width:1280 height:720 ch4 hpos:0 vpos:360 width:1920 height:1080

# <span id="page-17-0"></span>Video Transparency/Opacity

#### **Description**

Transparency/opacity will overlay a picture-in-picture video over a background video and make the overlay video partially see-through.

Channel 1 is always the background video and Channel 2 is always the picture-in-picture video

Channels are not the same as Receivers. Channels reference the relation of a specific video input to the primary video input, where the Primary Video is always Channel 1. See the table below for matching:

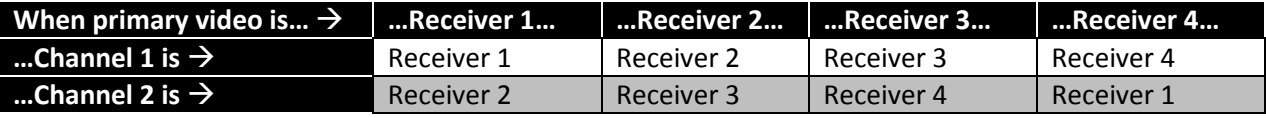

**Note:** The command to set Primary Audio follows Channel numbers in the same way.

#### Command

\_4in1\_pop.sh hpos:**HPOS** vpos:**VPOS** width:**WIDTH** height:**HEIGHT** [opacity:**O** || transparency:**T**]

#### Variables

**Note:** Custom layouts output at 1920x1080

- 1. hpos:**HPOS**
	- Set the left starting pixel of the picture-in-picture Channel
	- $0 1920$
- 2. vpos:**VPOS**
	- Set the top starting pixel of the picture-in-picture Channel
	- 0 1080
- 3. width:**WIDTH**
	- Set the pixel width of the picture-in-picture Channel
	- 0 1920
- 4. height:**HEIGHT**
	- Set the pixel height of the picture-in-picture Channel
	- $\bullet$  0 1080
- 5. opacity:**O**
	- Set the Opacity of the picture-in-picture Channel
	- Use either Opacity or Transparency; never both
	- $\bullet$  0 100
		- 0 is completely transparent
		- 100 is completely opaque
- 6. transparency:**T**
	- Set the Transparency of the picture-in-picture Channel
	- Use either Opacity or Transparency; never both
	- $\bullet$  0 100
		- 0 is completely opaque
		- **100 is completely transparent**

## <span id="page-18-0"></span>**Examples**

1. Top left picture-in-picture at 75% Opacity

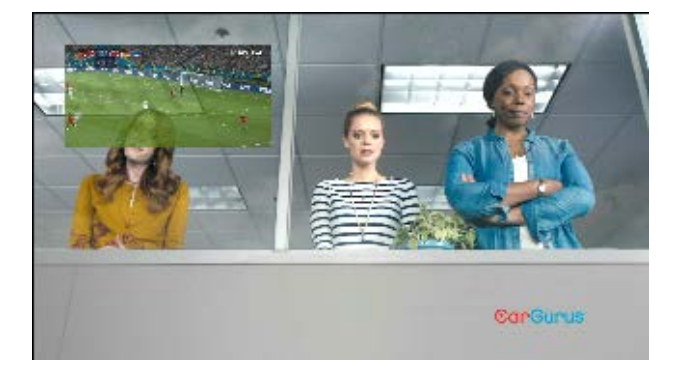

\_4in1\_pop.sh hpos:100 vpos:100 width:640 height:320 opacity:75

2. Full overlay picture-in-picture at 75% Transparency

\_4in1\_pop.sh hpos:0 vpos:0 width:1920 height:1080 transparency:75

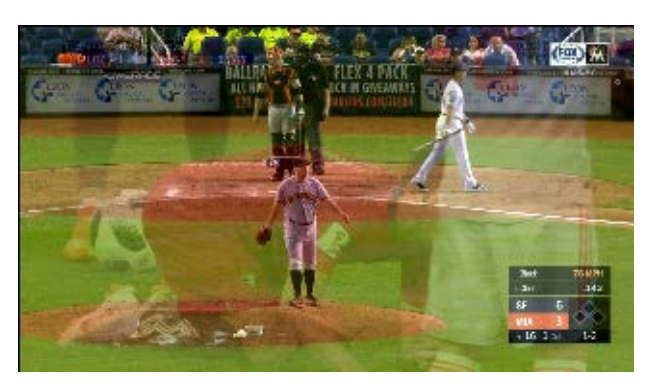

## <span id="page-19-0"></span>Video Fade

#### **Description**

The  $p4p$ . sh command can fade between video signals – referred to here as Channels – where all four signals overlap. Channels are not the same as Receivers. Channels reference the relation of a specific video input to the primary video input, where the Primary Video is always Channel 1. See the table below for matching:

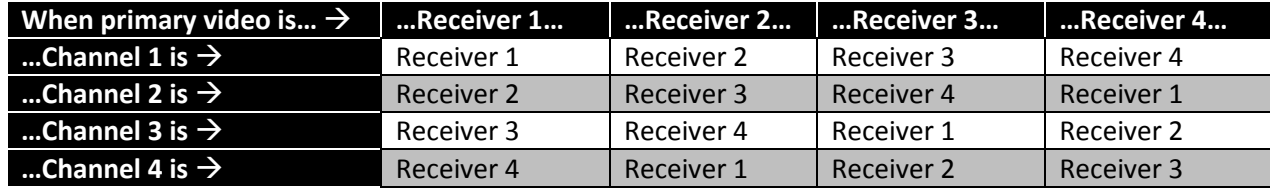

**Note:** The command to set Primary Audio follows Channel numbers in the same way.

#### **Commands**

- 1. \_4in1\_layout.sh 1
	- In order for fading to work, all Channels must completely overlap with each other
	- This command sets all channels to completely overlap with layering order of 1, 2, 3, 4
- 2. p4p.sh fade:**AB**#**X**
	- **A** & **B** are Channels. **A** is the Channel that begins the fade and **B** is the Channel that is being faded to.
	- **X** determines the number of fifths of a sec (0.2s) that the fade takes to complete

### <span id="page-19-1"></span>**Examples**

- o p4p.sh fade:12#10
	- Transition from Channel 1 to Channel 2 with a 2-second fade time
- o p4p.sh fade:42#5
	- **Transition from Channel 4 to Channel 2 with a 1-second fade time**